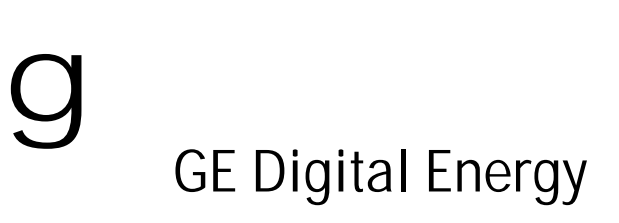

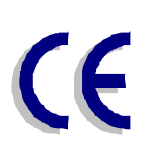

# Match

Unterbrechungsfreie Stromversorgung 2200 - 3000 VA

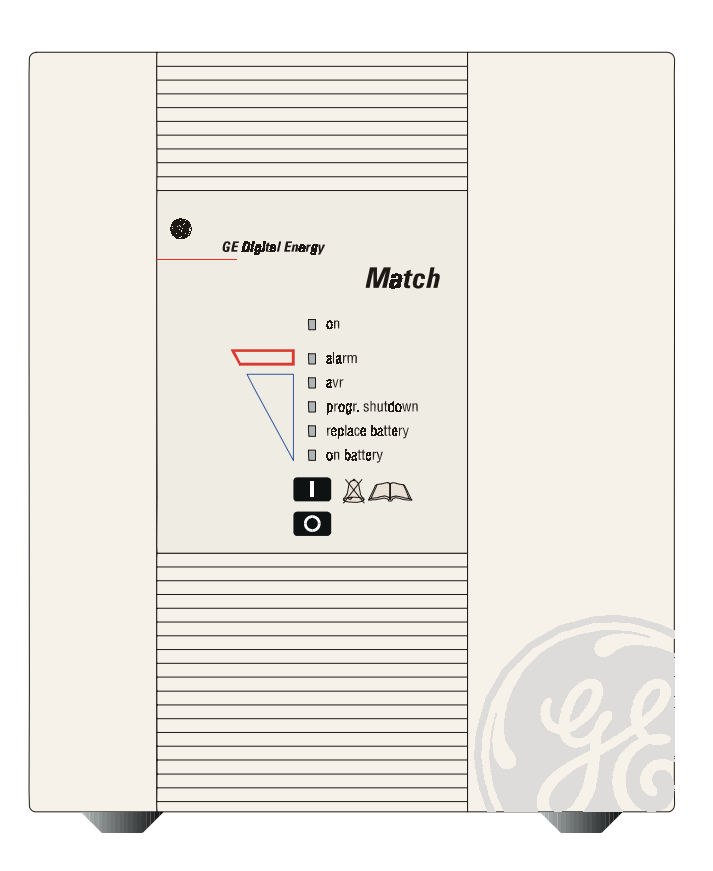

GE Digital Energy<br>General Electric Company CH – 6595 Riazzino (Locarno) Fax<br>Switzerland Website

Telephone +41 (0)91 / 850 51 51<br>Fax +41 (0)91 / 850 51 44 Switzerland Website www.gedigitalenergy.com

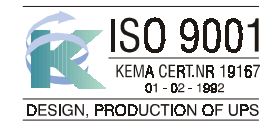

*Match UPS Technology for the Digital World. ver 2.0 - DE*

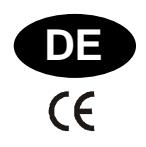

# **BEDIENUNGSHANDBUCH**

# Match Unterbrechungsfreie Stromversorgung 2200 - 3000 VA

Bevor Sie die Match USV aufstellen und in Betrieb nehmen, lesen Sie bitte sorgfältig dieses Handbuch, und bewahren Sie es für den späteren Gebrauch sicher auf

## INHALT

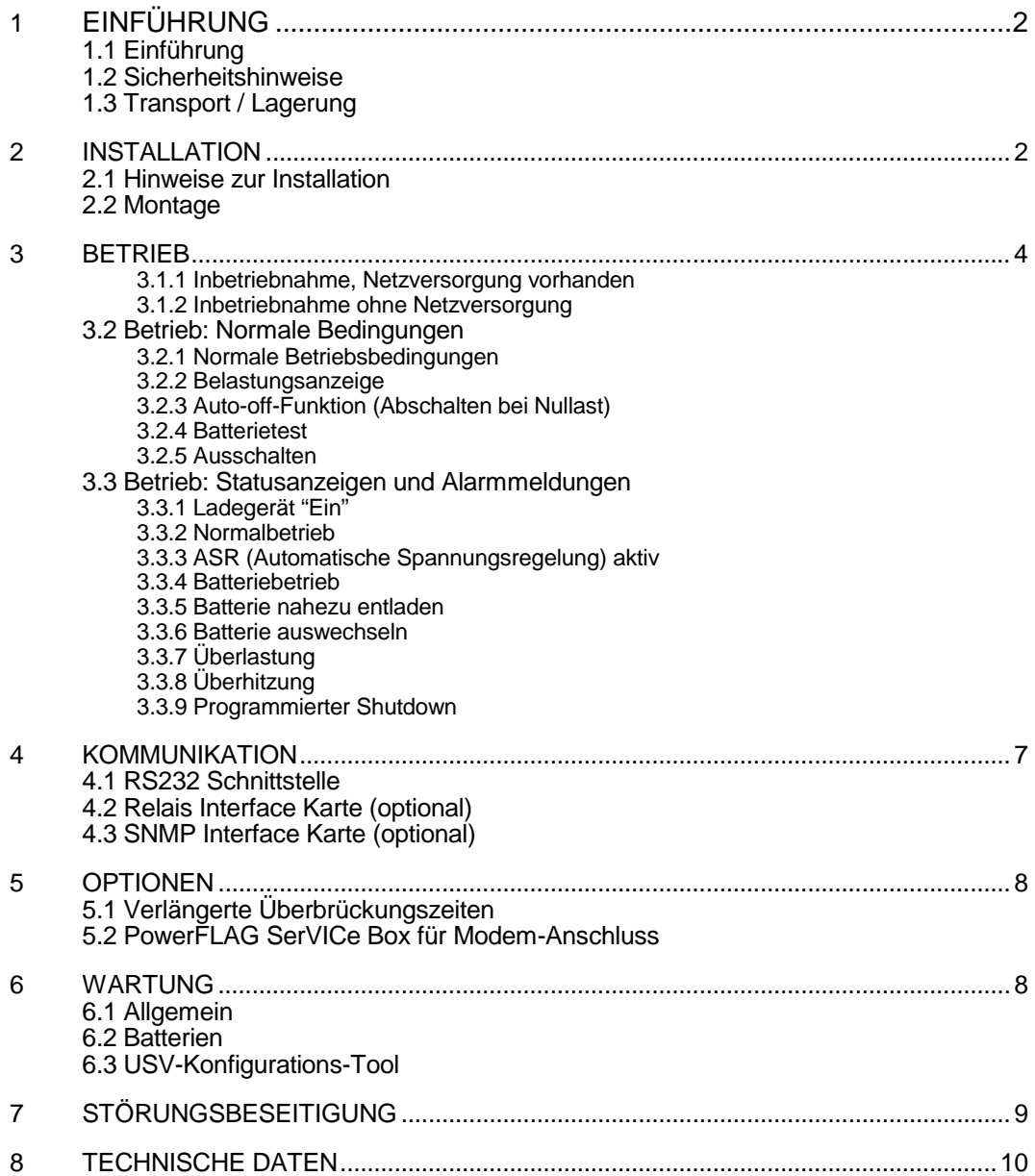

© General Electric Digital Energy. Alle Rechte vorbehalten. Reproduktion ohne Zustimmung ist verboten. Dieses Bedienungshandbuch kann geändert werden; für mögliche Fehler oder Versäumnisse übernehmen wir keine Haftung.

## **1.1 Einführung**

Die **GE (General Electric) Digital Energy Match USV**, eine Unterbrechungsfreie Stromversorgung, schützt Ihre angeschlossenen Geräte vor Netzstörungen aller Art, völliger Netzausfall inbegriffen.

## **1.2 Sicherheitshinweise**

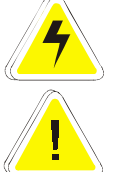

- ! **VORSICHT: GEFAHR DURCH ELEKTRISCHEN SCHLAG**. Die fertig installierte Anlage (USV + Batterie) enthält eine eigene Energiequelle: die Batterien. Auch wenn die USV vom Netz getrennt ist, können die Ausgangsanschlüsse auf der Rückseite Spannung führen!
- Die Bauteile in der USV können gefährlich hohe Spannungen führen. Öffnen Sie nicht das Gehäuse; die USV enthält keine Teile, die durch den Benutzer repariert werden können.
- ! Überlassen Sie Wartungsarbeiten, auch den Austausch der Batterie, einem konzessionierten Servicetechniker.

#### **1.3 Transport / Lagerung**

- ! Wenn die USV nicht in der Originalverpackung transportiert wurde, können wir keine Verantwortung für mögliche Transportbeschädigungen übernehmen.
- Die USV soll in einem trockenen Raum gelagert werden. Äusserste Lagertemperaturen -20 bis +45 ºC. Sollte die USV länger als 3 Monate nicht in Betrieb sein wird eine optimale Batterielebensdauer erreicht wenn die Umgebungstemperatur 25 ºC nicht überschreitet.
- ! Bei längeren Lagerzeiten sind die Batterien nach unterstehenden Schema regelmäßig aufzuladen. Schließen Sie die USV an das Netz an und laden Sie die Batterien 24 Stunden lang auf:
	- Bei einer Lagertemperatur von -20 bis +30°C: dreimonatlich,
	- Bei einer Lagertemperatur von -20 bis +45°C: monatlich

# **2 - Installation**

Zum Lieferumfang gehört: eine Match USV, eine Batterie, ein Netzkabel, zwei IEC-Ein-Ausgangskabel, ein Datenkabel, eine CD-ROM und dieses Handbuch. Bitte überprüfen Sie die Anlage gleich nach dem Auspacken auf Transportschäden. Falls irgendwelche Schäden vorhanden sind, informieren Sie bitte sofort den Spediteur und Ihren Händler.

#### **WICHTIG**:

Kontrollieren Sie vor dem Anschluss der USV bitte, ob die folgenden Bedingungen erfüllt werden:

- ! Die Netzspannung ist 220 240 Volt und 50 oder 60 Hz.
- ! Die gesamte Leistungsaufnahme der angeschlossenen Verbrauchergeräte übersteigt nicht die Nennausgangsleistung der USV (siehe Angabe auf dem Typenschild) (7, Abb. 1).

#### **2.1 Hinweise zur Installation**

- ! Die USV ist für normale Büro- und Haushaltsumgebungen konzipiert.
- ! Die USV ist vorschriftsmässig durch eine 16-Ampere-Sicherung (träge) zu schützen.
- ! Die USV sollte nur an einen Einphasen-Netzanschluss mit Erdanschluss angeschlossen werden. Verwenden Sie keine Verlängerungskabel.
- Stellen Sie die USV nicht in Räumen mit sehr hoher Luftfeuchtigkeit oder in der Nähe von Flüssigkeiten, neben einer Wärmequelle oder in direktem Sonnenlicht auf.
- ! Die Umgebungstemperatur sollte 40ºC nicht überschreiten. Eine optimale Batterielebensdauer wird erreicht, wenn die Umgebungstemperatur unter 30ºC bleibt.
- ! Wenn Sie die USV und die Batterie aufeinanderstellen, die USV immer auf der Batterie plazieren.
- ! Ausreichende Luftzirkulation ist sehr wichtig. Die Ventilationsöffnungen müssen freigehalten werden.
- ! Schließen Sie keine Haushaltgeräte wie z.B. Heizlüfter, Toaster und Staubsauger an die USV an.
- ! Wenn Sie Laserdrucker anschließen, vergewissern Sie sich bitte, dass die Leistungsaufnahme die Leistung der USV nicht übersteigt.
- ! Die Gesamtleckströme der USV und der angeschlossenen Geräte dürfen 3,5mA nicht überschreiten.

## **2.2 Installationsverfahren**

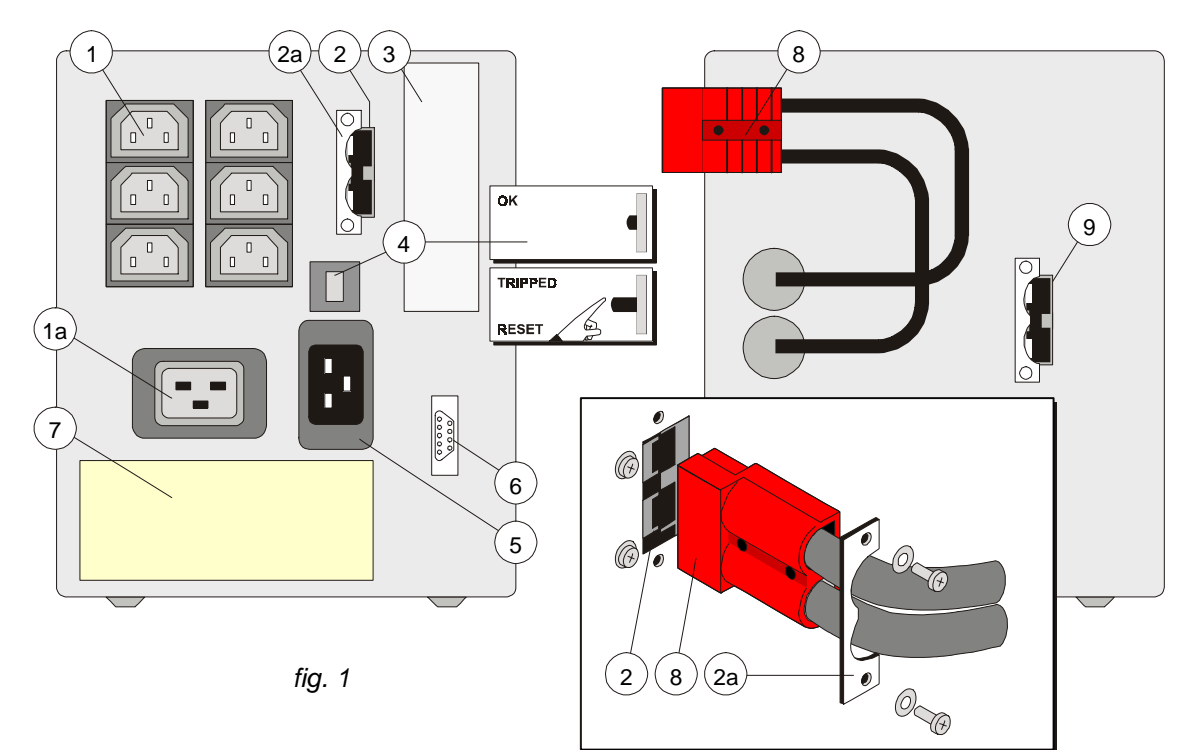

- 1. Lösen Sie die beiden Schrauben und entfernen Sie die Zugentlastung (2a, Abb. 1). Stecken Sie den Stecker des Gleichstromanschlusskabels der Batterie (8, Abb. 1) in den Gleichstromanschluss (2, Abb. 1) der USV. Montieren Sie die Zugentlastung wieder mit den beiden Schrauben. Über den Gleichstromanschluss der Batterie (9, Abb. 1) können Sie Batterieerweiterungen anschließen; siehe Abb. 2 sowie Abschnitt 5.1
- 2. Benutzen Sie die mitgelieferten Kabel, um Ihren Rechner an die Ausgänge (1, Abb. 1) der USV anzuschliessen. Verteilen Sie die Leistungsaufnahme der anzuschliessenden Geräte möglichst gleichmässig über die einzelnen Ausgänge. Wenn Sie für den Anschluss mehrerer Geräte an einen Ausgang einen Verteilerkasten benutzen, achten Sie bitte darauf, dass jeder Ausgang maximal einen Wechselstrom von 10 Ampere (Ausgänge 1) bzw. 16 Ampere (Ausgang 1a) liefern kann. Ein Ausgangskabel für den Anschluss an Ausgang 1a gehört nicht zum Lieferumfang. Siehe Abb. 3.
- 3. Schließen Sie das Netzkabel an den Eingang (5, Abb. 1) der USV an. Siehe Abb. 4.
- 4. Verbinden Sie die USV mit einer geerdeten Netzsteckdose. Siehe Abb. 4. Die grüne LED 'on' (10, Abb. 6) blinkt jetzt und leuchtet nach 30 Sekunden dauernd: das Gerät ist eingeschaltet und Ausgangsspannung ist vorhanden.

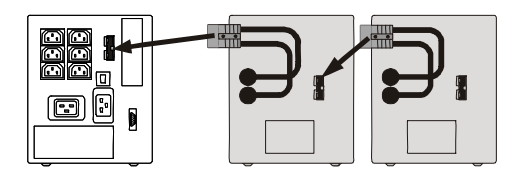

*Abb. 2*

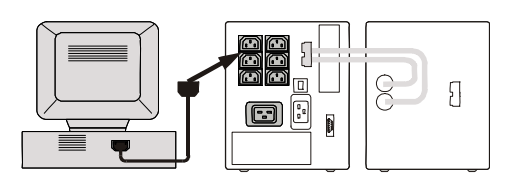

*Abb. 3*

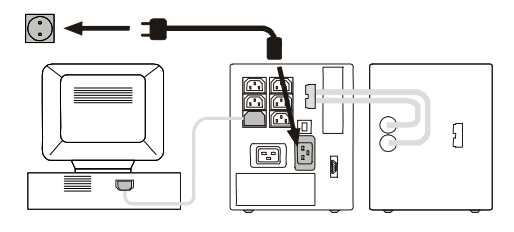

*Abb. 4*

- 5. Für bestmögliche Ergebnisse sollten Sie die Batterien der USV ca. 2 Stunden laden. Sie können die USV auch ohne vorherige Batterieladung in Betrieb nehmen, aber die Überbrückungszeit kann dann verringert sein.
- 6. Für umfangreiche Kommunikationsmöglichkeiten kann die RS232-Schnittstelle (6, Abb. 1) mit dem Rechner verbunden werden und/oder können optionale Schnittstellenbausteine (3, Abb. 1) installiert werden (siehe Abschnitt 4.

# **3 - Betrieb**

Val. Abbildung 6.

#### **3.1 Inbetriebnahme**

#### **3.1.1 Inbetriebnahme, Netzversorgung vorhanden**

Nach der Installation läuft die USV automatisch an; siehe 2.2 Schritt 4. Wenn die USV mit dem Frontschalter ausgeschaltet wurde (3.2.5), kann sie folgendermaßen wieder eingeschaltet werden:

- 1. Drücken Sie kurz die Taste 'I' (16, Abb. 6); die (blinkende) LED 'on' leuchtet jetzt dauernd.
- 2. Jetzt können die angeschlossenen Verbrauchergeräte eingeschaltet werden.

#### **3.1.2 Inbetriebnahme ohne Netzversorgung**

Ohne vorhandene Netzversorgung (Netzkabel nicht verbunden oder Netzausfall):

- 1. Drücken Sie die Taste 'I' zunächst kurz und
- 2. halten Sie sie dann 5 Sekunden lang gedrückt, bis der Summer ertönt.

Die LEDs 'on' und 'on battery' (15, Abb. 6) leuchten. Bitte beachten Sie, dass nach einem Batteriestart die Batterien entladen werden.

#### **3.2 Betrieb: Normale Bedingungen**

#### **3.2.1 Normale Betriebsbedingungen:**

- Das Netz ist vorhanden.
- Die USV ist eingeschaltet.
- ! Die Last fordert nicht mehr Leistung als die USV abgeben kann.
- . Die Betriebstemperatur liegt unter dem Alarmwert.

#### **3.2.2 Belastungsanzeige (Abb. 5)**

- 1 Drücken Sie im Normalbetrieb kurz auf Taste 'I'.
- 2 Gelbe LEDs werden 3 Sekunden lang blinken, die Zahl ist belastungsabhängig (im Falle einer Überlastung leuchtet LED 'alarm' (11, Abb. 6) ebenfalls.)

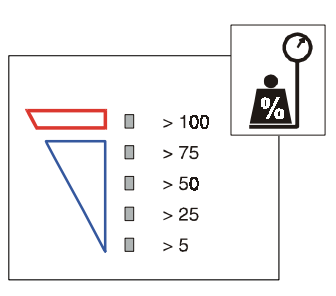

*Abb. 5*

#### **3.2.3 Auto-off-Funktion (Abschalten bei Nullast)**

Ist diese Funktion aktiviert, so schaltet die USV bei einem Netzausfall automatisch ab, wenn die angeschlossene Last kleiner als 5% der maximalen Last ist, um die Batterie nicht unnötig zu entladen. Wenn das Netz wiederkehrt, schaltet die USV automatisch wieder ein. Die Auto-off Funktion ist standardmäßig aktiviert. Diese Einstellung lässt sich über die RS232-Schnittstelle mit dem zum Lieferumfang gehörigen USV-Konfigurations-Tool ändern (CD ROM, Vgl. 6.3). Wenn die USV nicht an das Netz angeschlossen ist und die Batterie vom Gerät getrennt wird, wird wieder die ursprüngliche Einstellung aktiviert.

#### **3.2.4 Batterietest (Vgl. 3.3.6)**

#### *Manueller Batterietest*

1. Drücken Sie im Normalbetrieb die Taste 'I' und lassen Sie sie sofort nach dem zweiten Summton los.

2. Der Test dauert 4 Sekunden; währenddessen blinkt die LED 'on'.

#### *Automatischer Batterietest*

Die USV führt selbständig in bestimmten Intervallen einen Batterietest durch:

- ! 5 Stunden nach dem manuellen Einschalten der USV
- ! Sofern die USV eingeschaltet bleibt, 30 Tage nach dem letzten Batterietest

#### *Tiefe Batterietest*

Die aktuelle Batteriekapazität kann von die USV Überwachungssoftware getestet werden. Damit wird eine korrekte Berechnung der Überbrückungszeit gewährleistet.

Bei einem tiefe Batterietest werden die Batterien bis zum 'Battery low'- Alarm entladen. Beachten Sie, dass direkt nach diesem Test die tatsächliche Überbrückungszeit extrem kurz sein wird, da die Batterien erst wieder geladen werden müssen.

Weitere Informationen hierüber erfahren Sie im Handbuch der USV Software.

#### **3.2.5 Ausschalten**

- 1. Drücken Sie ca. 1 Sekunde lang die Taste '0' (17, Abb. 6), bis ein Summer ertönt. Die LED 'on' beginnt zu blinken und zeigt somit an, dass der Batterielader aktiv bleibt.
- 2. Falls elektrische Isolierung vom Netz notwendig ist, entfernen Sie dann die Netzkabel vom Netz.

## **3.3 Betrieb: Statusanzeigen und Alarmmeldungen**

**o** = Statusanzeigen : Betriebsart

**!** = Warnmeldungen : zeigen eine nicht normale Betriebssituation an

**!!** = Alarmmeldungen : zeigen Betriebssituationen an, *bei denen die ununterbrochene Versorgung der angeschlossenen Geräte nicht mehr gewährleistet ist;* sofortiges Handeln ist notwendig

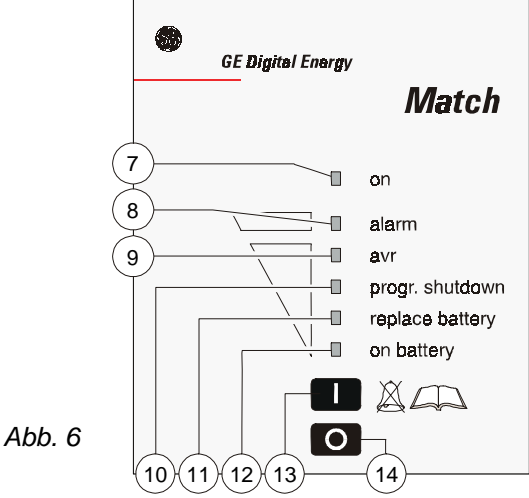

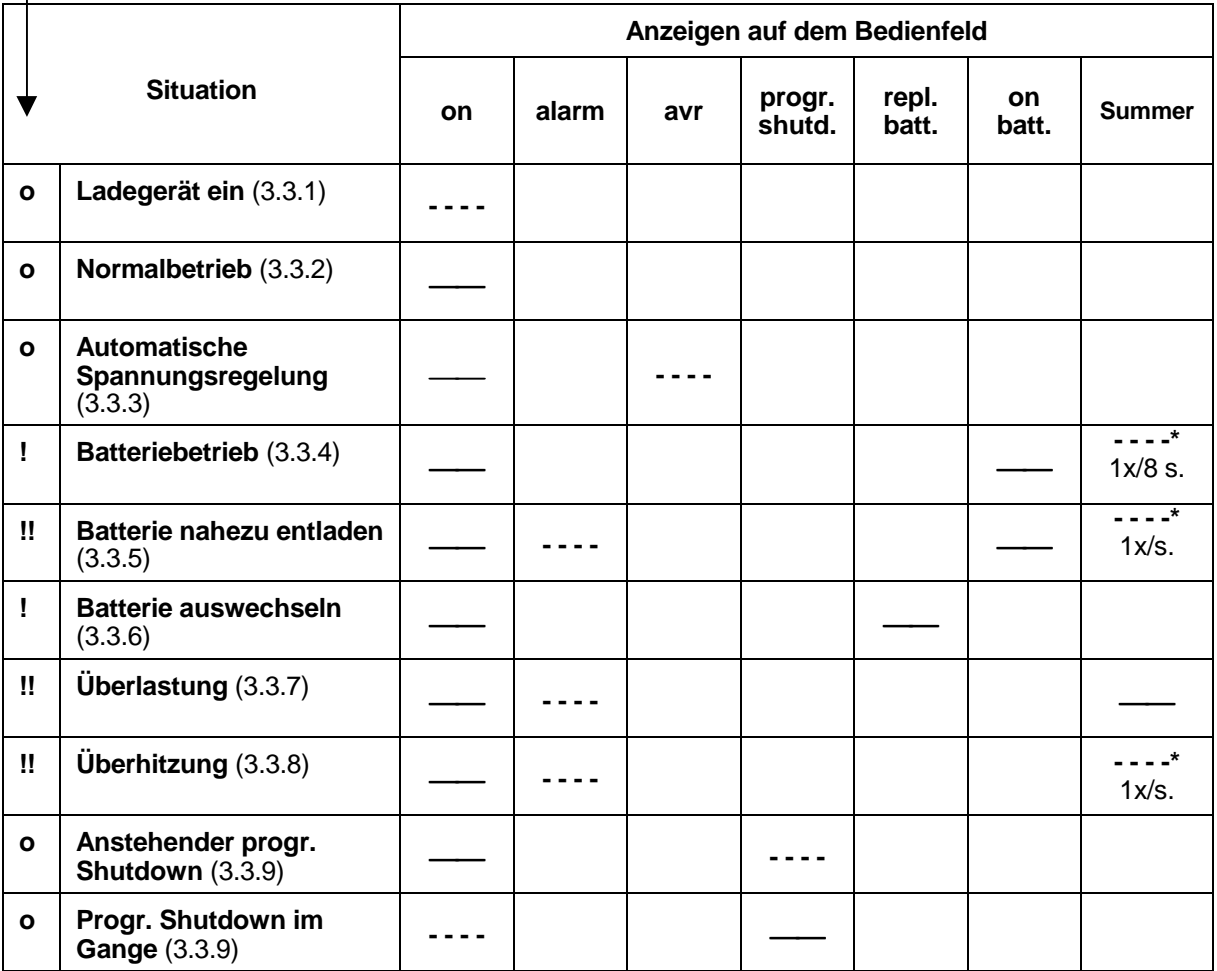

*Betriebsarten und zugehörige Warnmeldungen, siehe 3.3.1. – 3.3.9.*

 $---$  = unterbrochen

= dauernd

= zurückzusetzen: betätigen Sie Taste 'I' länger als 2 Sekunden

#### **3.3.1 Ladegerät "Ein"**

Die Batterien werden geladen, siehe 3.2.5.

#### **3.3.2 Normalbetrieb**

Siehe 3.2.1.

#### **3.3.3 ASR (Automatische Spannungsregelung) aktiv**

Die Spannungsqualität ist schlecht; die ASR sorgt dafür, dass zu niedrige Spannung erhöht und zu hohe reduziert wird (siehe Abschnitt 8).

#### **3.3.4 Batteriebetrieb**

Die USV benutzt die gespeicherte Energie aus den Batterien: siehe Abschnitt 8 'Batterien - Überbrückungszeit'.

Die USV wird abgeschaltet

- ! wenn die Batterien entladen sind (automatischer Neustart), oder
- ! wenn Taste 'O' betätigt worden ist (Neustart über Bedienfeld notwendig), oder
- ! wenn ein 'USV abschalten' Befehl vom Rechner gegeben worden ist (Neustart über Bedienfeld notwendig).
- ! wenn die Last < 5% und die Auto-off-Funktion aktiviert ist (vgl. 3.2.3)

#### **Anzeige der verbleibenden Überbrückungszeit (Abb. 7)**

Wenn Sie während des Batteriebetriebs Taste 'I' kurzzeitig drücken, zeigen 4 gelbe LEDs 3 Sekunden lang die verbleibende Überbrückungszeit für die aktuelle Last an.

#### **3.3.5 Batterie nahezu entladen (Ende der Überbrückungszeit)**

Die Batterien sind fast entladen. Der Rechner sollte innerhalb einer Minute kontrolliert heruntergefahren werden.

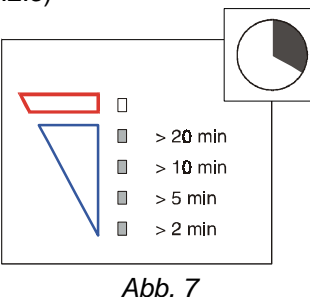

#### **3.3.6 Batterie auswechseln**

Die Batterie ist schlecht. Der Alarm wird erst nach dem nächsten Batterietest zurückgesetzt, wenn die Batterie entweder (falls entladen) ausreichend aufgeladen oder (falls verbraucht) durch eine neue ersetzt worden ist.

#### **3.3.7 Überlastung**

Die angeschlossenen Geräte erfordern mehr Leistung als die USV am Ausgang zur Verfügung stellen kann. Bei weiterer Überlastung während des Batteriebetriebs kann die USV sich abschalten.

#### **3.3.8 Überhitzung**

Überhitzung im Batteriebetrieb kann verursacht werden durch:

- extrem hohe Umgebungstemperatur
- unzureichende Luftzirkulation
- Überlastung

Treffen Sie bei einem entsprechenden Voralarm geeignete Maßnahmen, so dass ein Absturz oder Schäden am Gerät vermieden werden. Falls die Temperatur weiter steigt:

- schaltet die USV wenn im Netzbetrieb den Batterielader aus
- schaltet die USV wenn im Batteriebetrieb ganz aus, so dass Ausgangsspannung nicht länger vorhanden ist!

#### **3.3.9 Programmierter Shutdown**

Die Überwachungs-Software zur USV ermöglicht es, die Anlage in einen Ruhezustand zu schalten. Der Ruhezustand wird über zwei Befehle aktiviert:

- ! Ruhezustand in # Minuten (LED blinkt), und anschließend:
- Ruhezustand für # Stunden (LED leuchtet kontinuierlich)

Der programmierte Shutdown (anstehend oder im Gange) kann folgendermaßen abgebrochen werden:

- Taste 'I' mindestens 5 Sekunden lang drücken, um den Shutdown abzubrechen und die USV einzuschalten.
- Taste '0' mindestens 5 Sekunden lang drücken, um den Shutdown abzubrechen und die USV auszuschalten.

# **4 - Kommunikation**

## **4.1 RS232 Schnittstelle (Abb. 8)**

Die RS232 ist eine steckbare Schnittstelle (9-polig, Sub-D), die Kommunikation zwischen USV-Anlage und Rechner ermöglicht (entsprechende Software wird benötigt).

Wir empfehlen Ihnen, nur original GE Digital Energy Software in Kombination mit der RS232 Schnittstelle zu verwenden.

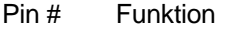

- 1 RS232 Eingang (USV-Shutdown)<br>2 RS232 Ausgang
- 2 RS232 Ausgang<br>3 Ohne Funktion
- **Ohne Funktion**
- 4 Plug and Play<br>5 Allgemeiner A
- 5 Allgemeiner Alarm<br>6 Ohne Funktion
- **Ohne Funktion**
- 7 Ohne Funktion<br>8 USV-Betrieb
- USV-Betrieb
- 9 Ohne Funktion

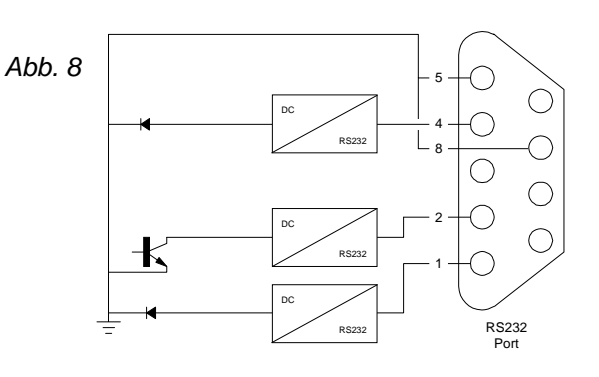

# **4.2 Relais Interface Karte (optional)**

Die Karte ist mit potentialfreien Umschaltkontakten für folgende Alarme bestückt:

- Allgemeiner Alarm
- Netzausfall
- Batteriespannung zu tief

Weitere Informationen finden Sie in der Bedienungsanleitung der Interface Karte.

# **4.3 SNMP Interface Karte (optional)**

Diese Karte erlaubt eine direkte Datenverbindung der USV mit einem Ethernet Netz. Wenn diese Karte installiert wurde, ist die Datenübertragung über die RS232 Schnittstelle nicht mehr möglich. Weitere Informationen finden Sie in der Bedienungsanleitung der Interface Karte.

# **5 - Optionen**

Außer den in den Abschnitten 4.2 und 4.3 beschriebenen Möglichkeiten sind die folgenden Options möglich:

## **5.1 Verlängerte Überbrückungszeiten**

Verlängerte Überbrückungszeiten lassen sich realisieren, indem an die USV eine Batterieerweiterung angeschlossen wird (vgl. 2.2.1). Wird eine Batterieerweiterung angeschlossen, so muss die USV über die neue Gesamtbatteriekapazität informiert werden, um zuverlässige Ermittlung der verfügbaren Überbrückungszeit gewährleisten zu können. Sie können die neue Gesamtbatteriekapazität über die RS232 Schnittstelle einführen mit Hilfe der mitgelieferten USV-Konfigurations-Tool (CD ROM). Gleichzeitig wird der Aufladestrom erhöht. Wenn die USV nicht an das Netz angeschlossen ist und die Batterie vom Gerät getrennt wird, wird wieder die ursprüngliche Einstellung aktiviert.

Abhängig von den Ladebedingungen der neuen Batterie kann es sein, dass die neu berechneten Überbrückungszeiten vorübergehend nicht vollkommen verlässlich sind.

Für eine verlängerte Laufzeit bei 25°C Umgebungstemperatur ist keine Herabsetzung erforderlich.

Für eine verlängerte Laufzeit bei 35°C muss die maximale Belastung auf 1.85kVA (Match 2200) bzw. 2.5kVA (Match 3000) herabgesetzt werden.

## **5.2 PowerFLAG SerVICe Box für Modem-Anschluss**

Wenn Sie die PowerFLAG SerVICe Box bei dem Kommunikationsport der USV und einem Modem zwischenschalten, kann im Falle eines USV-Alarms eine programmierte Nummer gewählt werden. Auch können Service-Mitarbeiter einwählen, um den Zustand der USV zu überprüfen und eine Ferndiagnose durchzuführen. Auf diese Weise können die Servicekosten - besonders bei weiter entfernten Standorten bedeutend reduziert werden

# **6 - Wartung**

#### **6.1 Allgemein**

Unter normalen Voraussetzungen ist die GE Digital Energy Match USV praktisch wartungsfrei. Sie müssen lediglich auf die Umgebungsbedingungen achten und die Lüftungsschlitze staubfrei halten. Lesen Sie bitte 2.1.

## **6.2 Batterien**

Je nach den Betriebsbedingungen beträgt die voraussichtliche Lebensdauer der Batterie maximal 6 Jahre.

Da eine einwandfreie Batterie für die Leistung der USV von wesentlicher Bedeutung ist, führt die USV in regelmäßigen Abständen einen Batterietest durch. Über Taste 'I' kann außerdem ein manueller Batterietest durchgeführt werden.

Vgl. 3.2.4.

Ist die Batterie aufgebraucht, so erscheint die Warnmeldung *'replace battery'* . Die Batterie sollte dann so bald wie möglich ausgewechselt werden. Bitte nehmen Sie Kontakt zu Ihrem Fachhändler auf. Vgl. 3.3.6.

# **6.3 USV-Konfigurations-Tool**

Mit der mitgelieferten USV-Konfigurations-Software auf CD-ROM kann die 'Auto-off'-Funktion (3.2.3) geändert und die Batteriekapazität umprogrammiert werden (5.1).

- Stecken Sie die CD-ROM in Ihren Computer ein und
- 1. Wählen Sie im Ausgangsmenü RUN.<br>2. Geben Sie ein: a:\conftool (statt 'a' da
- Geben Sie ein: a:\conftool (statt 'a' das entsprechende Laufwerk eingeben).
- 3. Drücken Sie auf ENTER.

Siehe auch: a:\README.TXT.

# **7 - Störungsbeseitigung**

Wenn eine Störung auftritt, versuchen Sie immer zuerst herauszufinden, ob die Ursache der Störung im System selbst liegt oder in den Umgebungsbedingungen begründet ist, beispielsweise Anschlüsse, Temperatur, Luftfeuchtigkeit oder Last. Prüfen Sie dann, ob die Thermosicherung angesprochen hat und setzen Sie diese gegebenenfalls zurück (vgl. 4, Abb. 1). Vergewissern Sie sich, dass die USV nicht überlastet ist.

Die folgende Tabelle zeigt mögliche Ursachen für verschiedene Probleme. Es ist nur eine einfache Checkliste; falls die genannte Lösung keinen Erfolg bringt oder die Informationen nicht genügen um das Problem zu beseitigen, fragen Sie bitte Ihren Fachhändler oder wählen Sie www.gedigitalenergy.com im Netz.

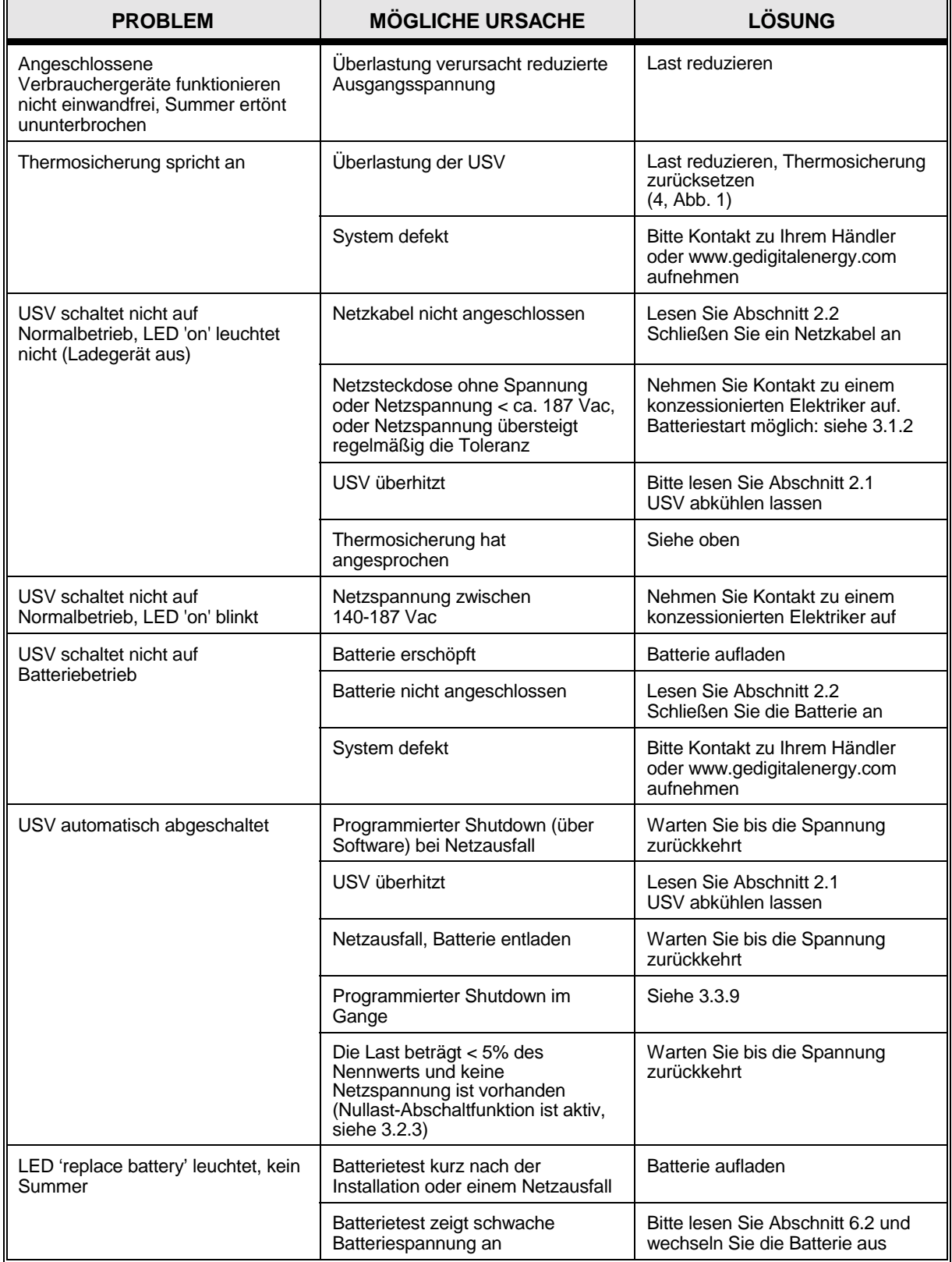

*LX: OPM\_MAE\_XXX\_2K2\_3K0\_XDE\_V020* **9** *GE DE Match 2200-3000: Bedienungshandbuch 2.0 (DE)*

# **8 - Technische Daten**

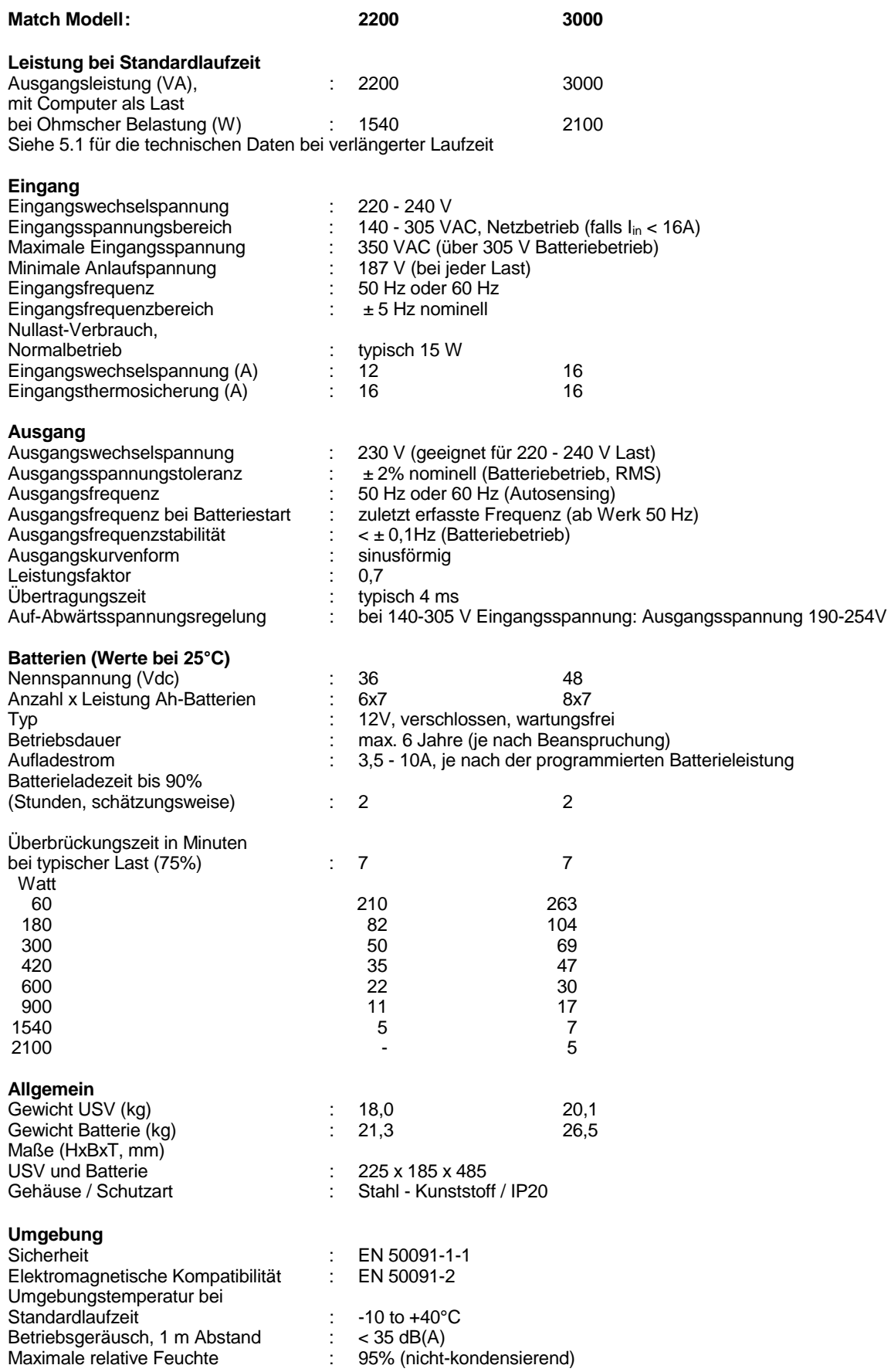